# Design Editor Manuel d'utilisation "Photo enfant"

## Télécharger et placer la photo

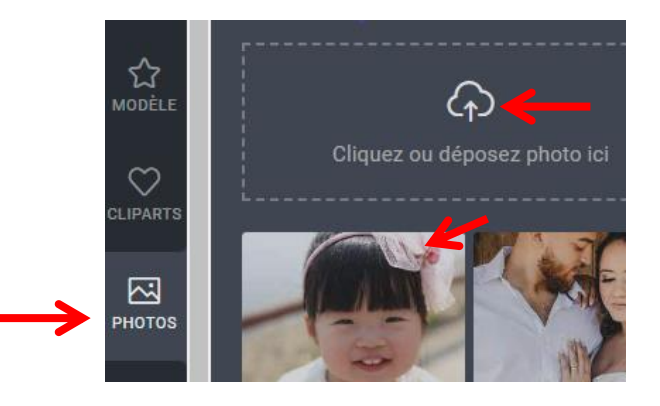

**Important !** Pour un meilleur rendu d'impression sur l'étiquette. Outil filtres, régler la **luminosité**, **contraste…**

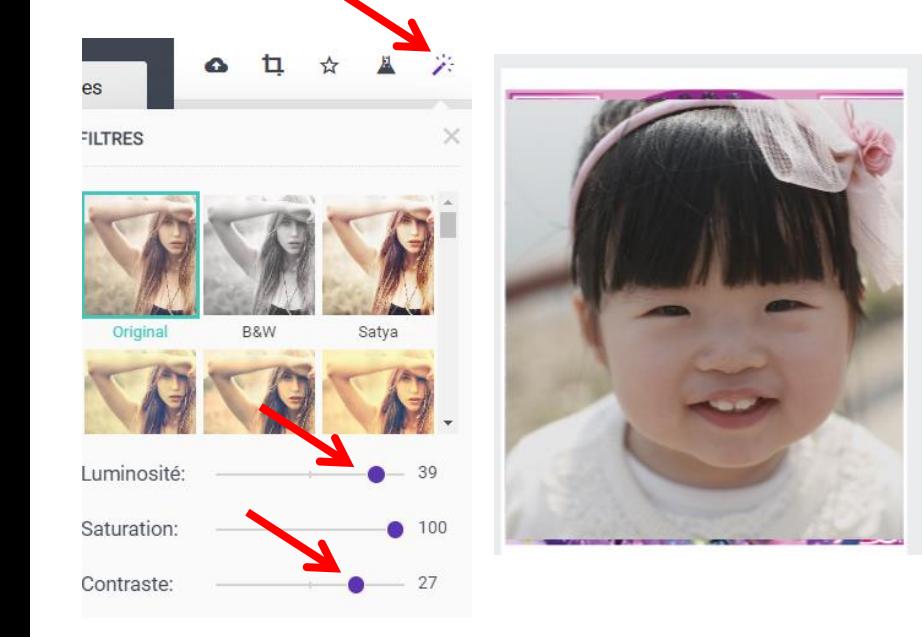

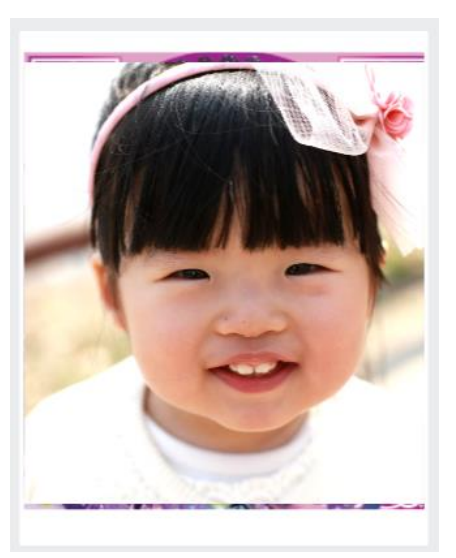

#### Menu Clipart, ouvrir catégorie Enfant

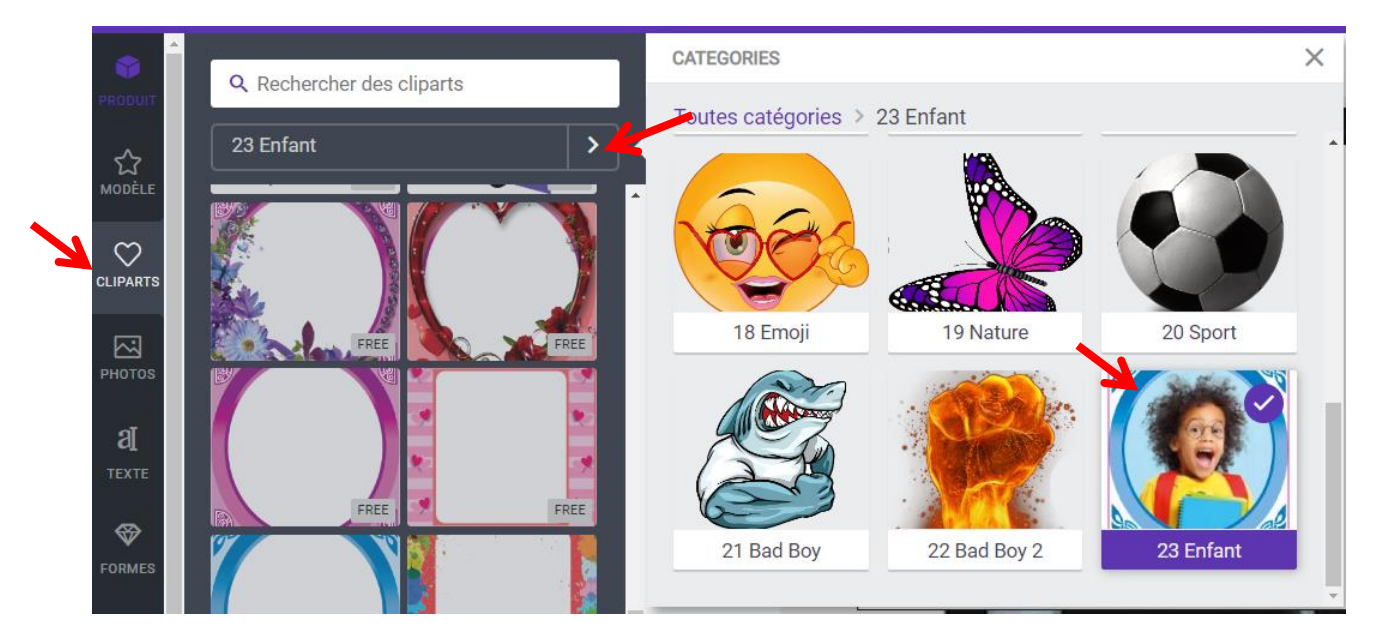

#### Choisir un clipart fond cadre

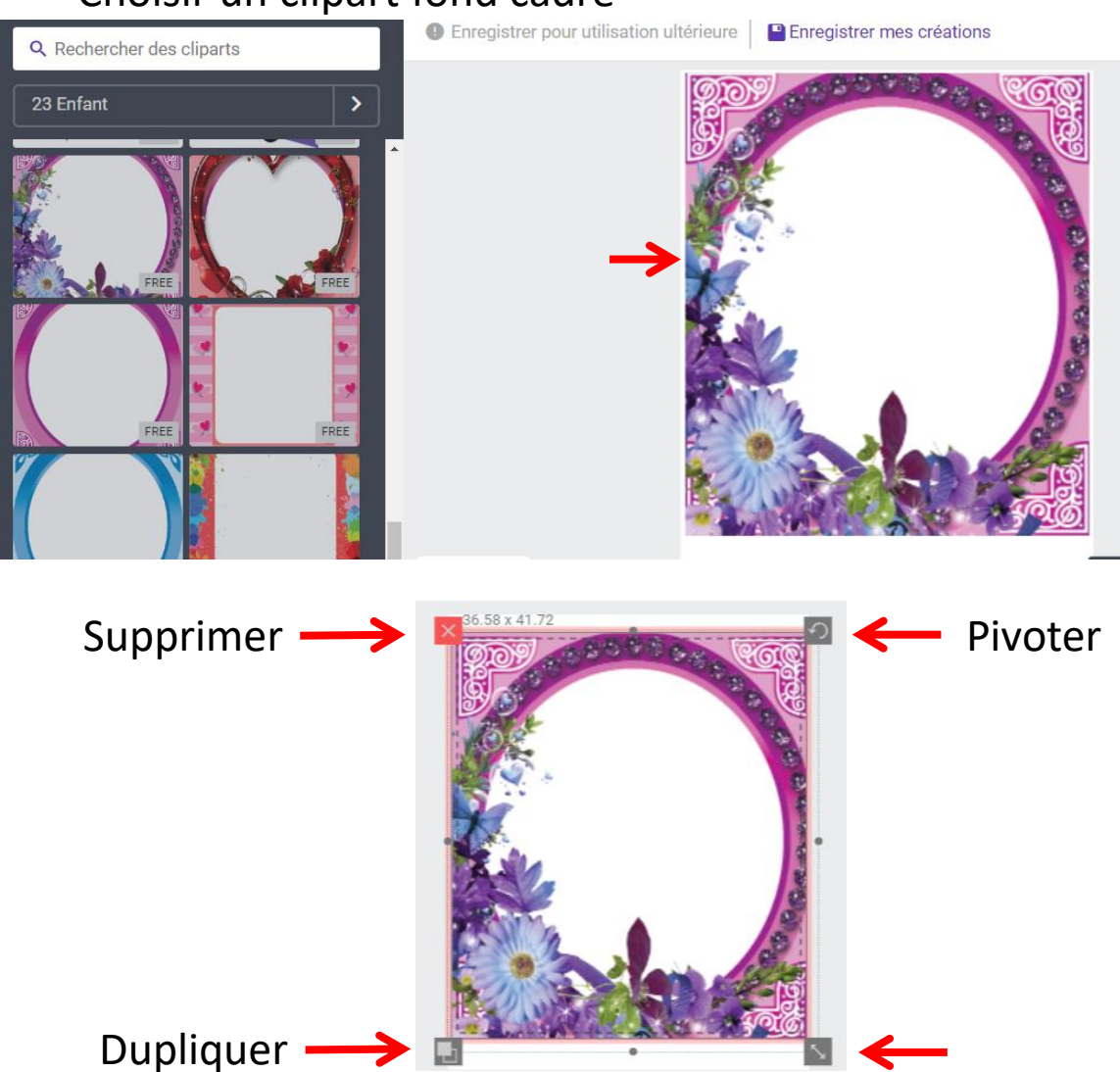

Agrandir à la dimension

Menu « calques » permet de masquer un élément pour travailler ou déplacer un élément dessus ou dessous un autre.

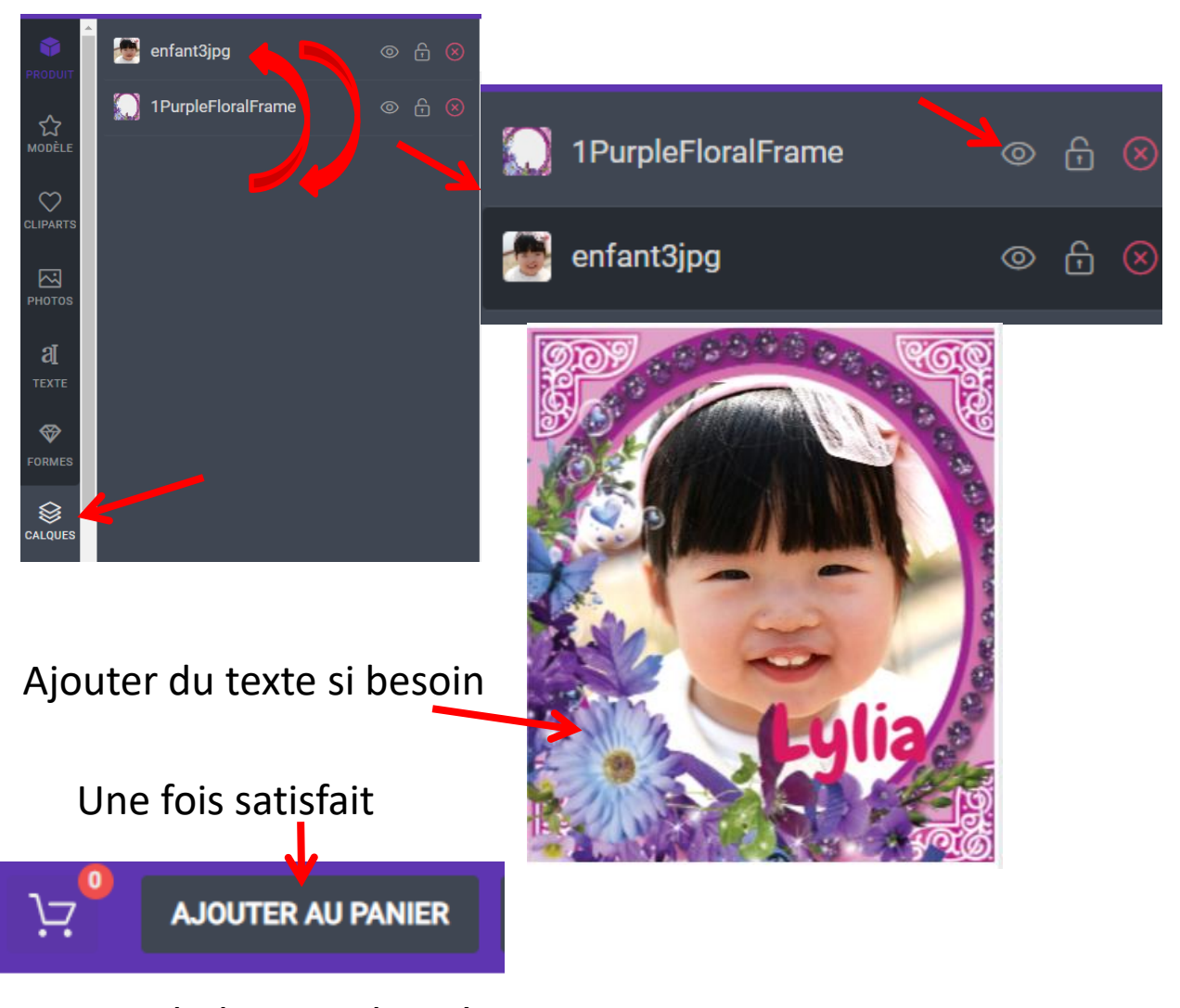

### Remplir les coordonnées... nous recevrons votre demande par email et nous vous contacterons au plus vite!!!

#### **Cash on delivery** ⊙

Pay with cash upon delivery.

Paiement : lors de la remise de votre commande dans notre magasin

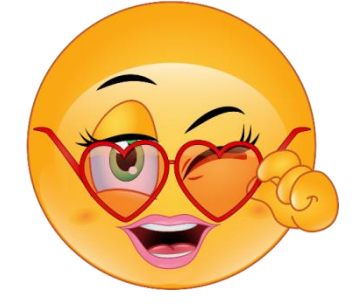

#### **COMMANDER**

#### Merci encore pour votre confiance!

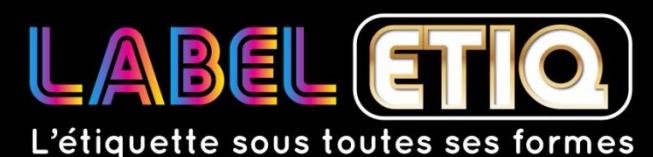

Nouméa, Province Sud Nouvelle Calédonie BP 1723 Nouméa 98845 +687 76 66 32

www.labeletiq.com contact@labeletiq.nc